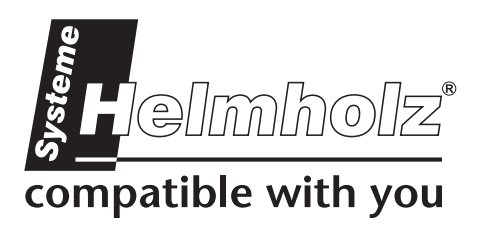

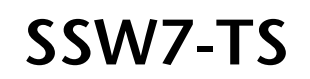

**Fernwartung über den MPI-Bus**  700-751-8VK21

# **Benutzerhandbuch**

Stand: 3 / 29.11.2005 ab HW: 1 / FW 3.00

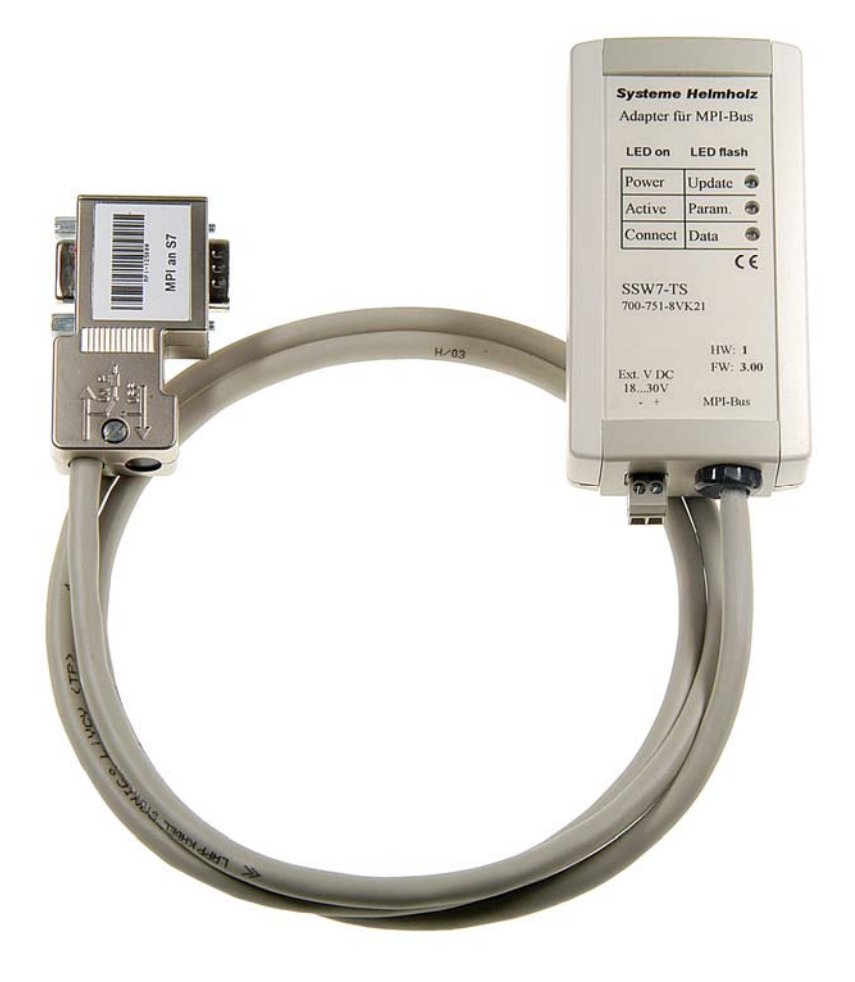

Handbuch Bestellnummer: 900-751-8VK21/de

Alle Rechte, auch die der Übersetzung, des Nachdruckes und der Vervielfältigung dieses Handbuches, oder Teilen daraus, vorbehalten. Kein Teil des Handbuches darf ohne schriftliche Genehmigung der Systeme Helmholz GmbH in irgendeiner Form (Fotokopie, Mikrofilm oder ein anderes Verfahren), auch nicht für Zwecke der Unterrichtsgestaltung, oder unter Verwendung elektronischer Systeme reproduziert, verarbeitet, vervielfältigt oder verbreitet werden. Alle Rechte für den Fall der Patenterteilung oder Gebrauchsmustereintragung vorbehalten.

#### Copyright © 2009 by

#### *Systeme Helmholz* **GmbH**

Hannberger Weg 2, 91091 Großenseebach

#### **Hinweis:**

Der Inhalt dieses Handbuches ist von uns auf die Übereinstimmung mit der beschriebenen Hard- und Software überprüft worden. Da dennoch Abweichungen nicht ausgeschlossen sind, können wir für die vollständige Übereinstimmung keine Gewährleistung übernehmen. Die Angaben in diesem Handbuch werden jedoch regelmäßig aktualisiert. Bitte beachten sie beim Einsatz der erworbenen Produkte jeweils die aktuellste Version des Handbuchs, die im Internet unter [www.helmholz.de](http://www.helmholz.de/) einsehbar ist und auch heruntergeladen werden kann.

Unsere Kunden sind uns wichtig. Wir freuen uns über Verbesserungsvorschläge und Anregungen.

## **Aufbau**

Der SSW7-TS ermöglicht die Fernwartung einer Anlage über den MPI-Bus mit handelsüblichen Modems. Hierbei werden auf der RS232-Seite Baudraten von 9.6KBaud bis 115KBaud unterstützt.

Der SSW7-TS hat eine 1.2 m lange Verbindungsleitung, welche direkt auf die CPU Buchse des Automatisierungsgerätes gesteckt werden kann, aber auch an einer beliebigen anderen Stelle in einem MPI-Netz.

Im Gehäuse des SSW7-TS sitzt ein 9poliger SubD-Stecker, dessen Pin-Belegung passend für ein standard Modemkabel zum direkten Anschluss an ein handelsübliches Modem ausgelegt ist.

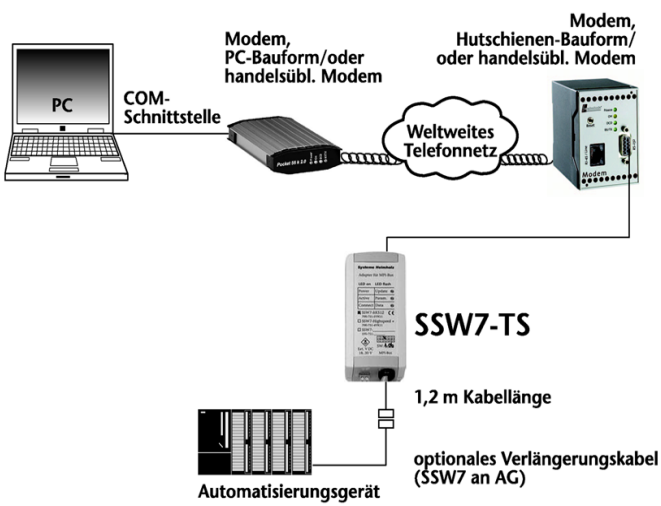

Die Spannungsversorgung erhält der

SSW7-TS von der CPU über die MPI-Leitung. Sollten an der Anschlussstelle keine 24V zur Verfügung stehen oder mehrere SSW7-TS gleichzeitig mit einer CPU zusammen eingesetzt werden, dann ist es möglich 24V extern einzuspeisen.

Für den Fernwartungseinsatz des SSW7-TS können handelsübliche Modems, die den Hayes-Befehlssatz unterstützen, eingesetzt werden.

Für den Einsatz des SSW7-TS empfehlen wir die Verwendung folgender Modems:

Hutschinenmodem, 56K analog 700-751-HSM11 Hutschinenmodem, 56K analog, SMALL 700-751-HSM21 Hutschinenmodem, ISDN 700-751-HSM02 Pocket-Modem, 56K analog V2 700-751-MDM06 Pocket-Modem, ISDN 700-751-MDM05 Hutschinenmodem, GSM 700-751-GSM02

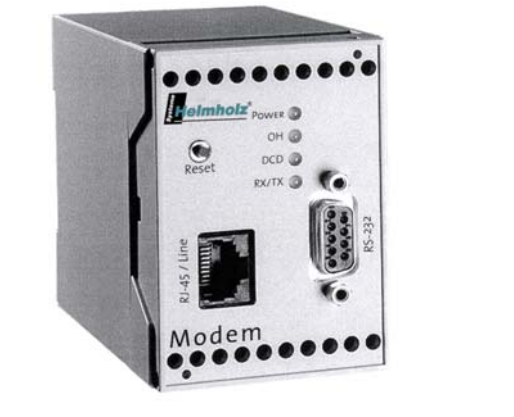

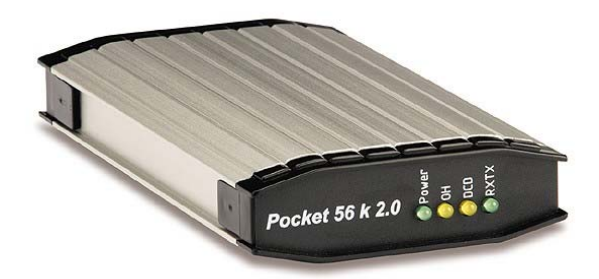

Der Anschluss an den MPI-Bus kann durch eine zusätzliche Leitung verlängert werden. Hierfür bietet die Systeme Helmholz GmbH folgende Produkte an:

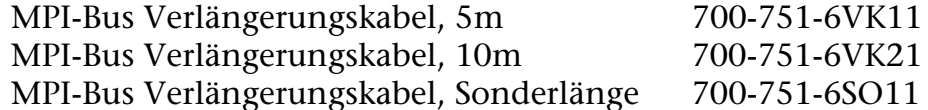

Beachten Sie bitte bei einer Verlängerung des MPI-Busses die entsprechenden Aufbaurichtlinien, die Sie den Handbüchern ihres Automatisierungsgerätes entnehmen können.

Für den SSW7-TS sind ein Wandhalter, ein Hutschienenhalter (700-751-HSH01) und ein S7-300 Profilschienen halter (700-751-PSH00) erhältlich.

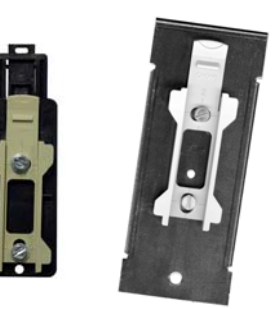

FM35x-Baugruppen können z. Zt. noch nicht mit dem SSW7-TS parametriert werden.

#### **LED-Anzeigen**

**i**

Die drei LEDs an der Oberseite des Gerätes informieren über den Betriebszustand des SSW7-TS. Hiermit können Fehlerquellen schnell lokalisiert werden.

Die LEDs können jeweils 3 Zustände haben: Aus, Ein, Blinkend. Ist die LED aus, so ist keiner der beschrifteten Zustände gültig.

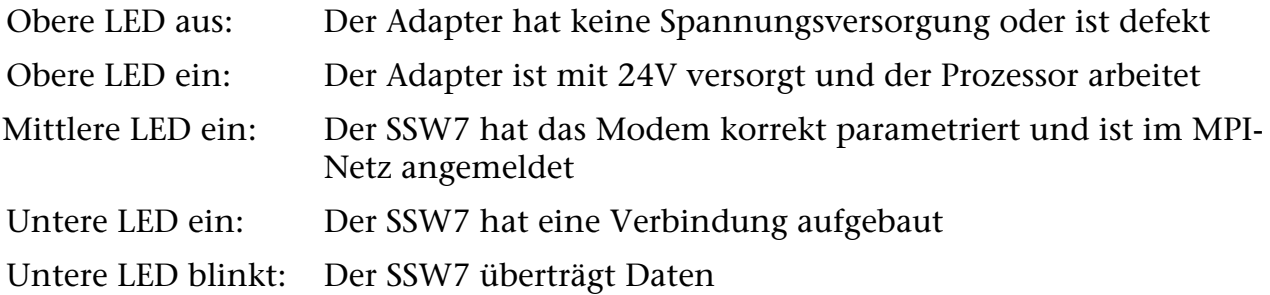

Wird der SSW7-TS an der Anlage mit dem Modem und der SPS verbunden, so wird nach erfolgreicher Initialisierung des Modems eine Verbindung mit dem MPI-Bus aufgenommen. Die obere und die mittlere LED sollten somit nach kurzer Zeit leuchten.

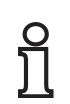

Leuchtet nur die obere LED, so hat entweder das Modem auf die Initialisierung nicht mit "OK" geantwortet, oder der SSW7-TS konnte sich nicht im MPI-Bus anmelden.

### **Parametrierung**

Die Einstellungen des SSW7-TS werden ausschließlich von der Software festgelegt, mit der die Kommunikation zum Automatisierungsgerät durchgeführt wird.

Im Normalfall wird zur Programmiersoftware noch ein zusätzliches Software-Modul, z.B. TeleService von Siemens (ab Version 3.0), benötigt, um den SSW7-TS zu parametrieren und die Verbindungen zu verwalten (Telefonbuch der anwählbaren Anlagen).

*Beispiel:* Erstellen einer Anlage

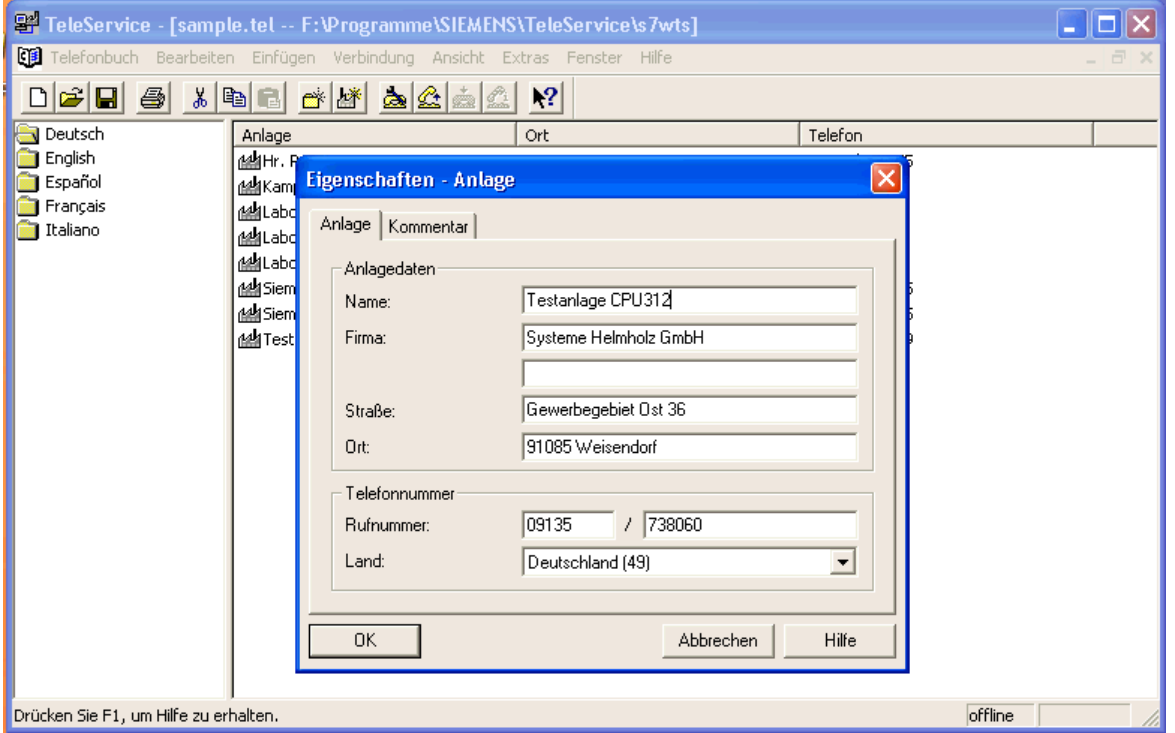

*Beispiel:* Anwählen des SSW7-TS

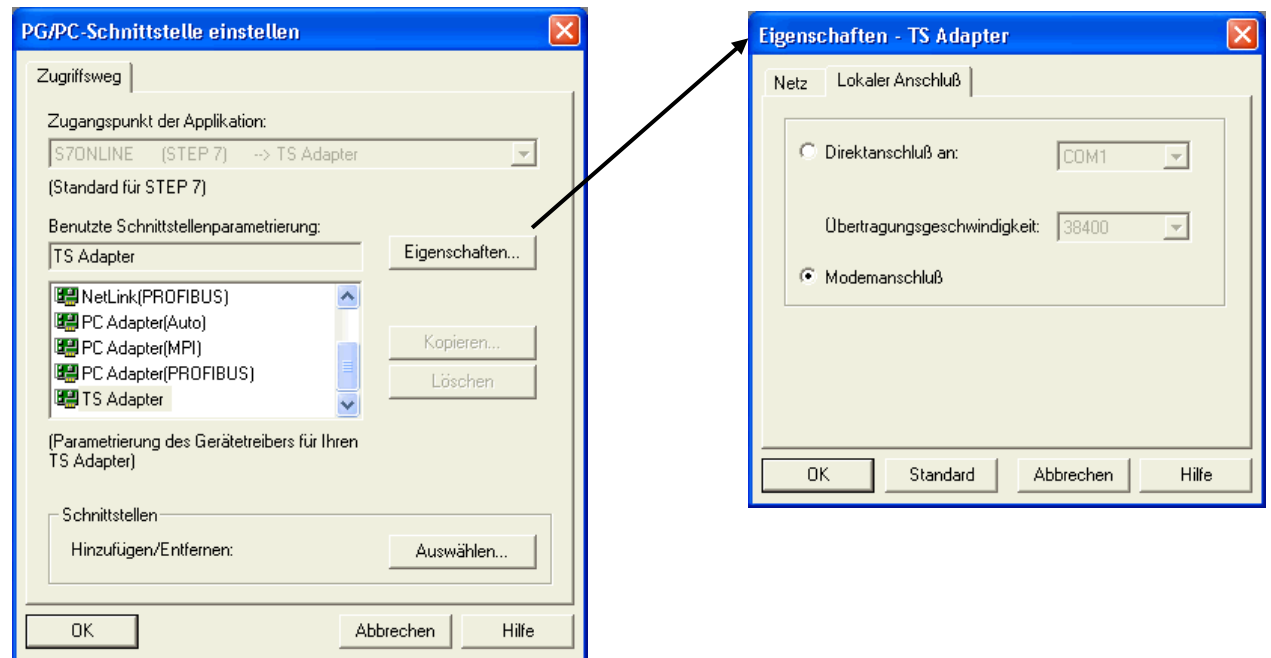

### **Installation des lokalen Modems**

Haben Sie bereits ein Modem unter Windows installiert, so können Sie dieses auch für die Fernwartung einsetzen.

Plug&Play-fähige Modems werden nach Ihrem Anschluss an den PC automatisch erkannt und in das System eingebunden, wobei der dem Modem beiliegende Treiber benötigt wird. Nicht Plug&Play fähige Modems können Sie über die Systemsteuerung in der Option "Telefon- und Modemoptionen" im Dialog "Modems" manuell installieren. Auch hier wird der dem Modem beiliegende Treiber benötigt.

Das Modem sollte nach der Installation unter einer der COM-Schnittstellen Ihres PC´s ansprechbar sein. Das installierte Modem wählen Sie dann in der Parametrierung der Programmiersoftware an.

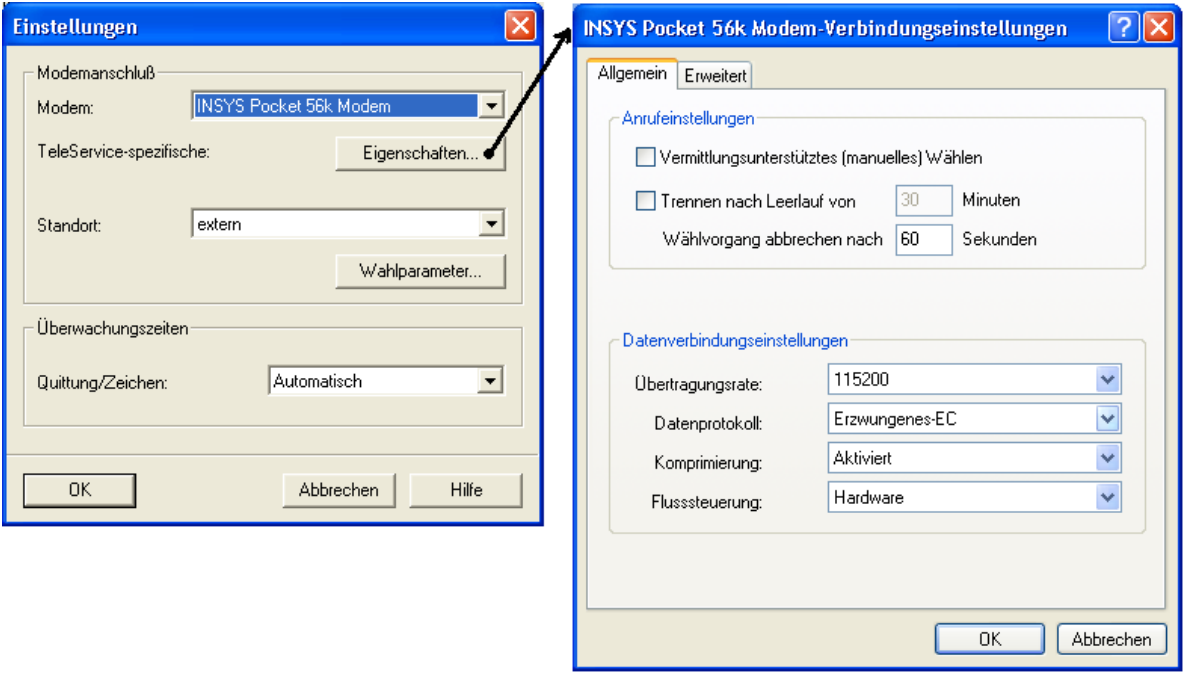

*Beispiel:* Einstellen des lokalen Modems

Aus Sicherheitsgründen sollte die Fehlerkontrolle "Erzwungenes-EC" immer aktiviert sein.

*Bei einer Verbindung ohne Fehlerkontrolle kann es zu sporadischen Verbindungsabbrüchen kommen!* 

Zum Test Ihrer Teleservice-Software und des Modems am PC können Sie die SSW7-TS Testanlage in unserem Hause anwählen. Die Telefonnummer **i** erhalten Sie von unserem Support.

### **Installation und Parametrierung des Modems an der Anlage**

Das Modem an der Anlage wird direkt mit dem SSW7-TS verbunden. Der SSW7-TS bringt das Modem nach dem Einschalten und nachdem er eine Verbindung zum Automatisierungsgerät aufbauen konnte, in Empfangsbereitschaft. Hierfür ist in dem SSW7-TS ein Initialisierungs-String hinterlegt. Dieser String kann durch die Software verändert werden.

Die Parametrierung ist sowohl lokal am Arbeitsplatz (SSW7-TS im "DirektAnschluss") möglich, als auch bei einer bestehenden Telefonverbindung (SSW7-TS im "ModemAnschluss").

Bei einer notwendigen Anpassung des Initstrings, entnehmen Sie die zugehörigen Befehlssequenzen bitte Ihren Modem-Handbüchern, oder fragen Sie beim Modem-Hersteller nach.

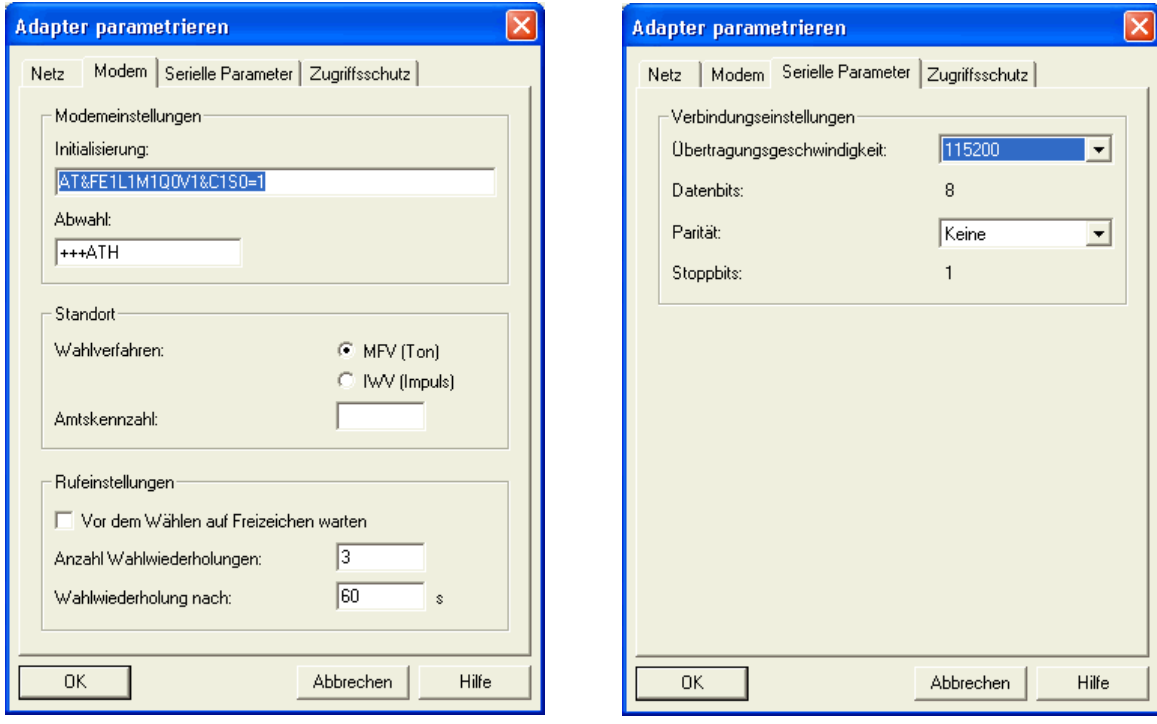

*Beispiel:* Parametrieren des SSW7-TS

Die Funktionen "PG\_DIAL" und "AS\_DIAL" um von einer S7-CPU aus einen Anruf zu starten sind z. Zt. noch nicht implementiert.

Bitte entnehmen Sie alle weiteren Informationen aus den Handbüchern Ihrer Programmiersoftware.

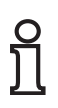

Der SSW7-TS kann auch ohne die TeleService-Software als normaler "PC Adapter" verwendet werden. Der SSW7-TS erkennt automatisch nach dem Einschalten die jeweilige Betriebsart ("Modembetrieb" / "DirektAnschluss" / "PC Adapter"). **i**

### **Modem Einstellung**

Das an den SSW7-TS angeschlossene Modem wird beim Einschalten oder Anschließen automatisch initialisiert. Hierzu wird der Initialisierungsstring, der in der TeleServie-Software eingegeben worden ist, an das Modem gesendet und eine positive Antwort ("OK") erwartet:

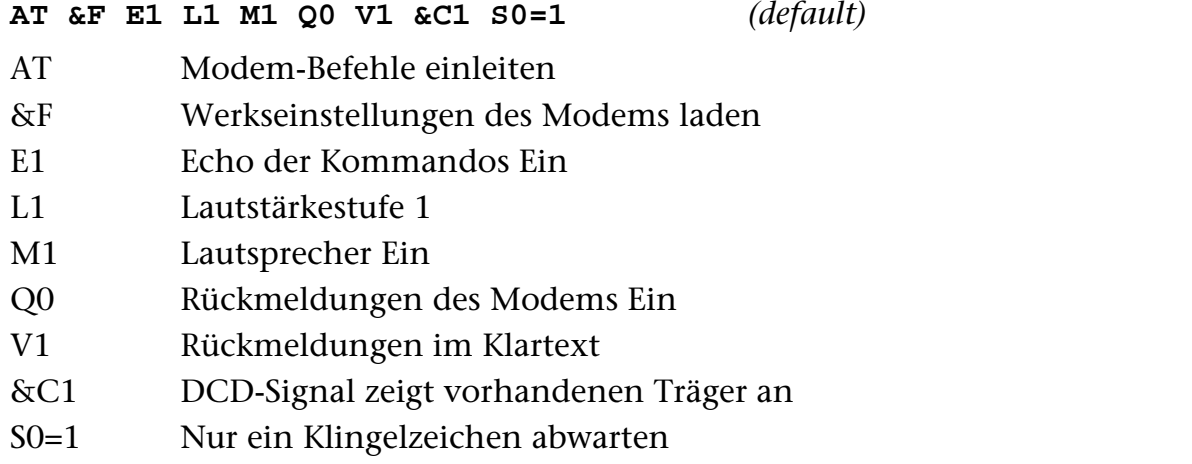

Bitte entnehmen Sie Ihren Modemhandbüchern die passenden Befehle.

### **Getestete Modems mit Initstrings**

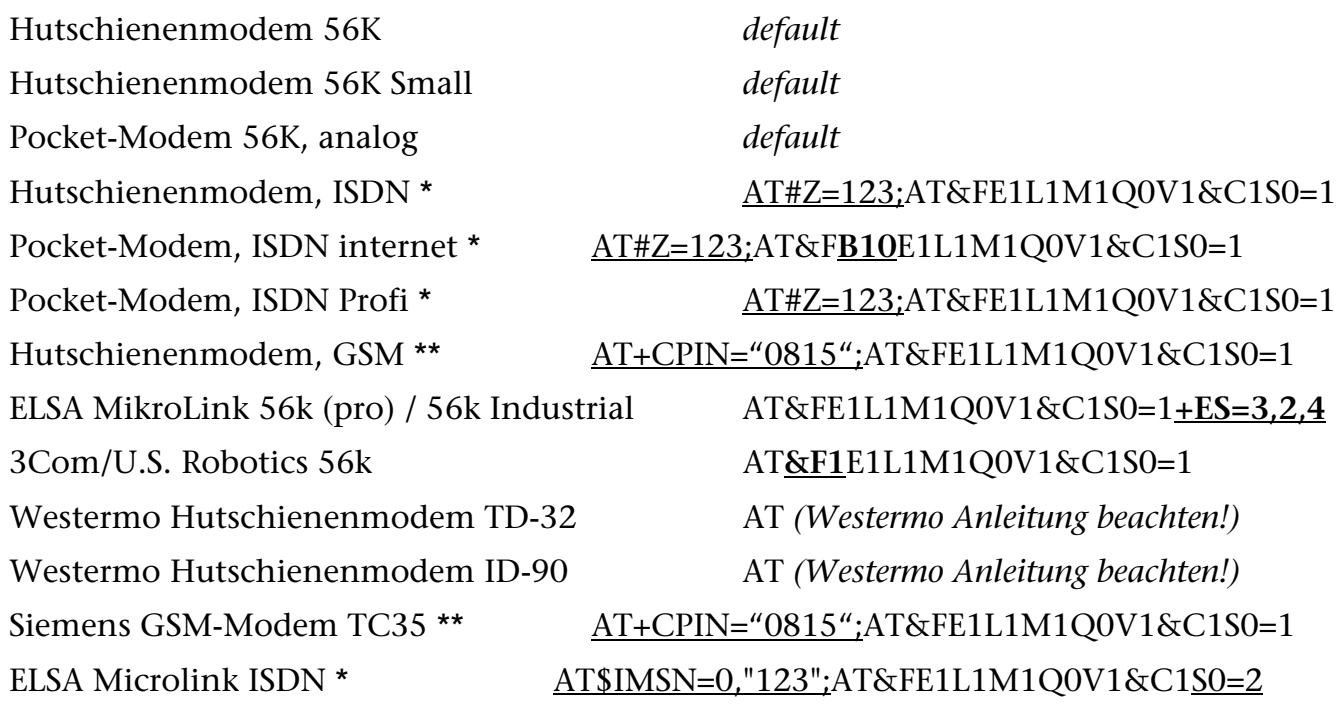

\* 123 ist nur ein Beispiel! Das HELMHOLZ ISDN Hutschienenmodem ist auf Mehrgeräteanschluss (default) am S0 Bus programmiert. Jedem angeschlossenen ISDN Endgerät muss eine eigene Rufnummer (MSN) zugewiesen werden.

\*\* 0815 ist nur ein Beispiel! Bitte hier Ihre vierstellige PIN Nummer eingeben.

Für GSM Anwendungen lassen Sie bitte Ihre Sim Karte vom Provider für den Datentransfer freischalten!

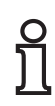

Wird das "Hutschienenmodem 56K" außerhalb Europas eingesetzt, so muss folgender Initstring verwendet werden: **i** AT**+GCI=***xx;*E1L1M1Q0V1&C1S0=1

"xx" steht hier für den Ländercode, den Sie dem Benutzerhandbuch des Hutschienenmodems entnehmen können. Das Strichkommazeichen im Initstring ist zwingend notwendig!

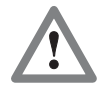

Bei den ISDN-Modems muss in der TeleService-Software ein Treiber gewählt werden, der das Protokoll X.75 unterstützt.

Datenverbindungsaufbau möglich zwischen:

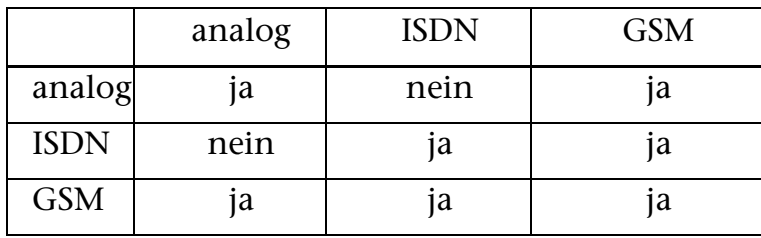

#### SSW7-TS Parametriersoftware

Mit der "SSW7 Tool V3" ist es möglich einen SSW7-TS mit einem beliebigen Rechnern vorzuparametrieren, ohne dass eine TeleService-Software auf diesem Rechner installiert sein muss.

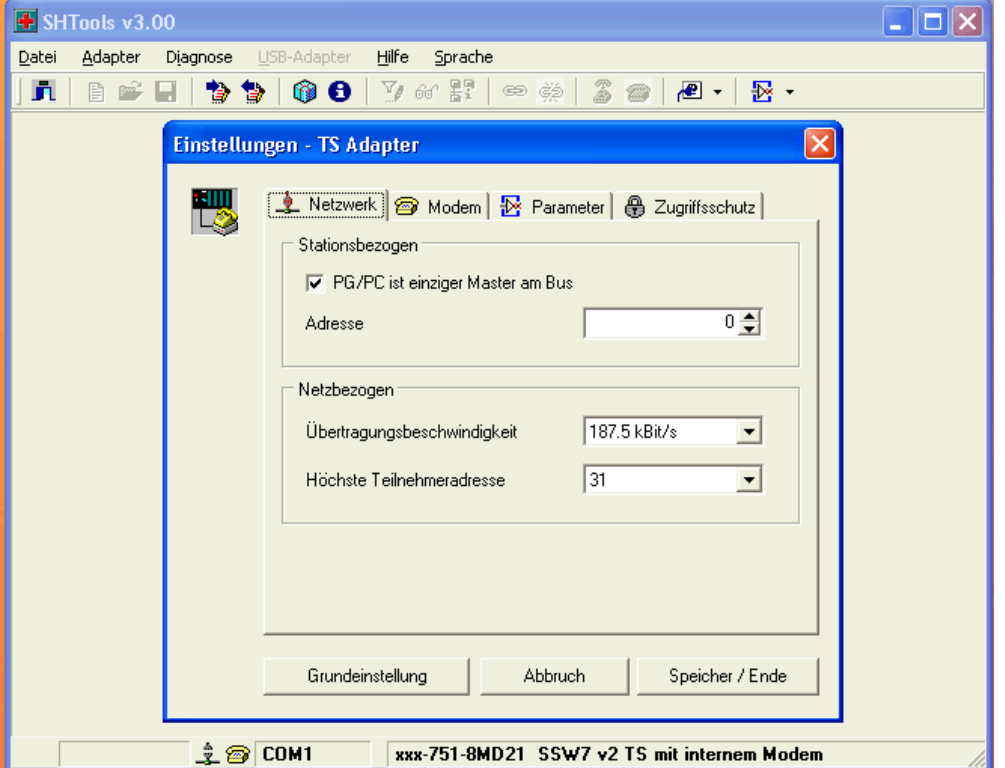

Einmal eingestellte Parameter können als Datei auf dem Rechner abgespeichert werden, um sie auf weitere SSW7-TS übertragen zu können.

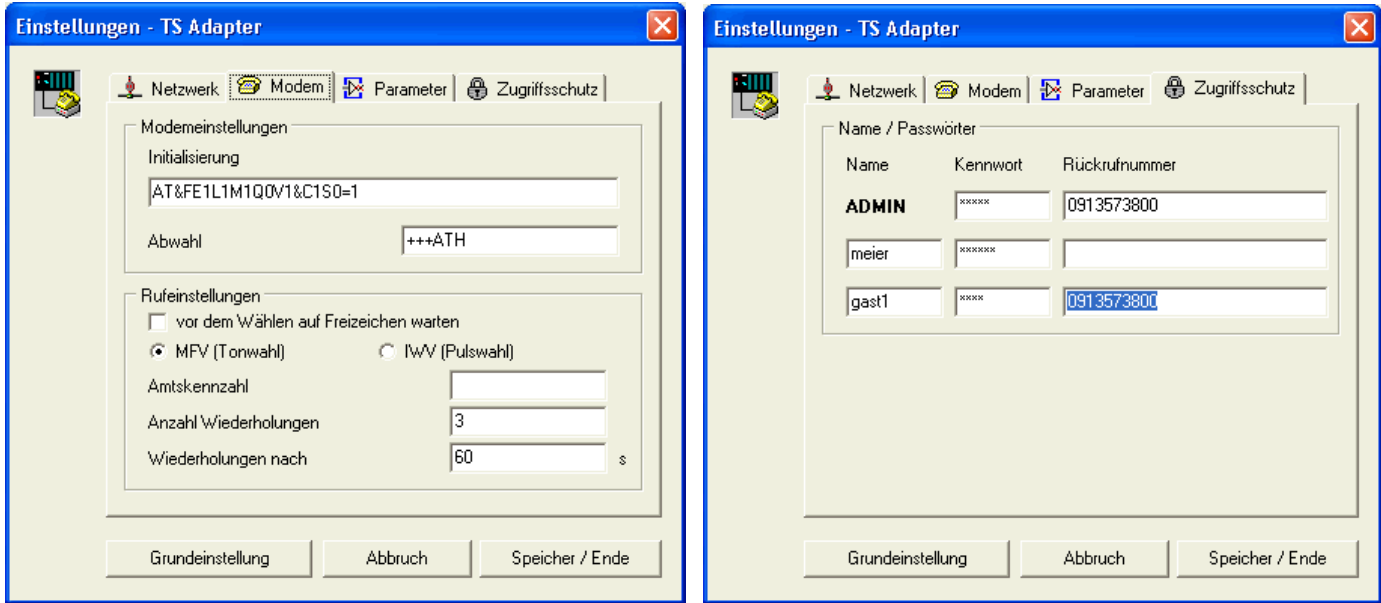

Das "SSW7 Tool V3" ist im Download-Bereich auf unserer Internetseite [www.helmholz.de](http://www.helmholz.de/) erhältlich.

## **Speed up Treiber für WIN 2000 und XP**

Im Direktbetrieb kann der SSW7-TS mit 115Kbaud betrieben werden. Dazu muss der der beigelegte Speed-up Treiber V3.0 installiert werden. Die aktuellste Version erhalten Sie auch im Download Bereich auf [www.helmholz.de.](http://www.helmholz.de/)

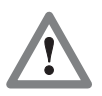

Eine vorherige Version des High-Speed-Treibers muss UNBEDINGT zuerst beendet UND deinstalliert werden!

Das Speed-up Tool richtet einen sogenannten virtuellen COM-Port ein. Dieser wird dann logisch mit einer vorhandenen seriellen Schnittstelle verbunden.

Nach der Installation und dem Aufruf aus dem Startmenü erscheint das Symbol in der Windows Werkzeugleiste.

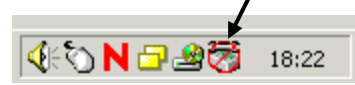

Mit Rechtsklick wird das Eigenschaften Kontextmenü für die Einstellungen geöffnet.

1.) Aktivieren Sie den neu einzurichtenden (virtuellen) COM-Port aus der Auswahlliste.

2.) Geben Sie den COM-Port mit dem angeschlossenen SSW7-TS an.

3.) Die gewünschte Übertragungsgeschwindigkeit (Baudrate) angeben.

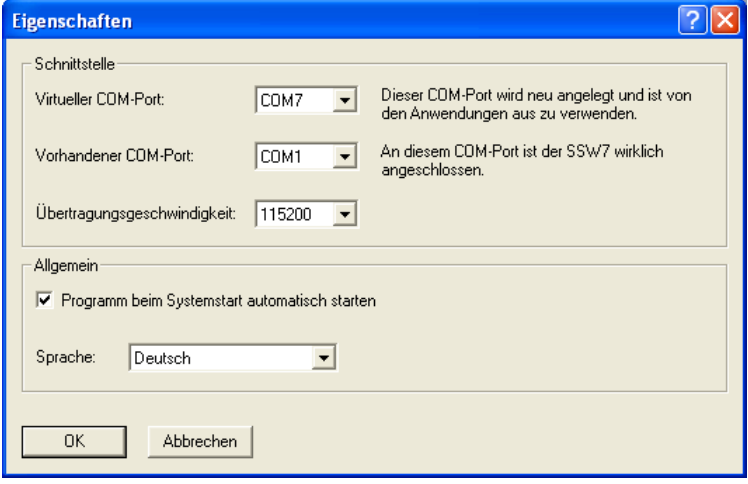

Nach dem Bestätigen mit "OK" ist der Treiber aktiviert.

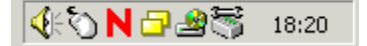

Benutzen Sie nun als Zugriffsweg den neu eingerichteten COM Port in Ihrer Anwendung. Alle weiteren Informationen entnehmen Sie bitte der Hilfefunktion des SSW7-TS Treiberprogramms.

Zum deaktivieren des Speed-up Tools öffnen Sie mit Rechtsklick das Kontextmenü und wählen "Beenden".

#### **Technische Daten**

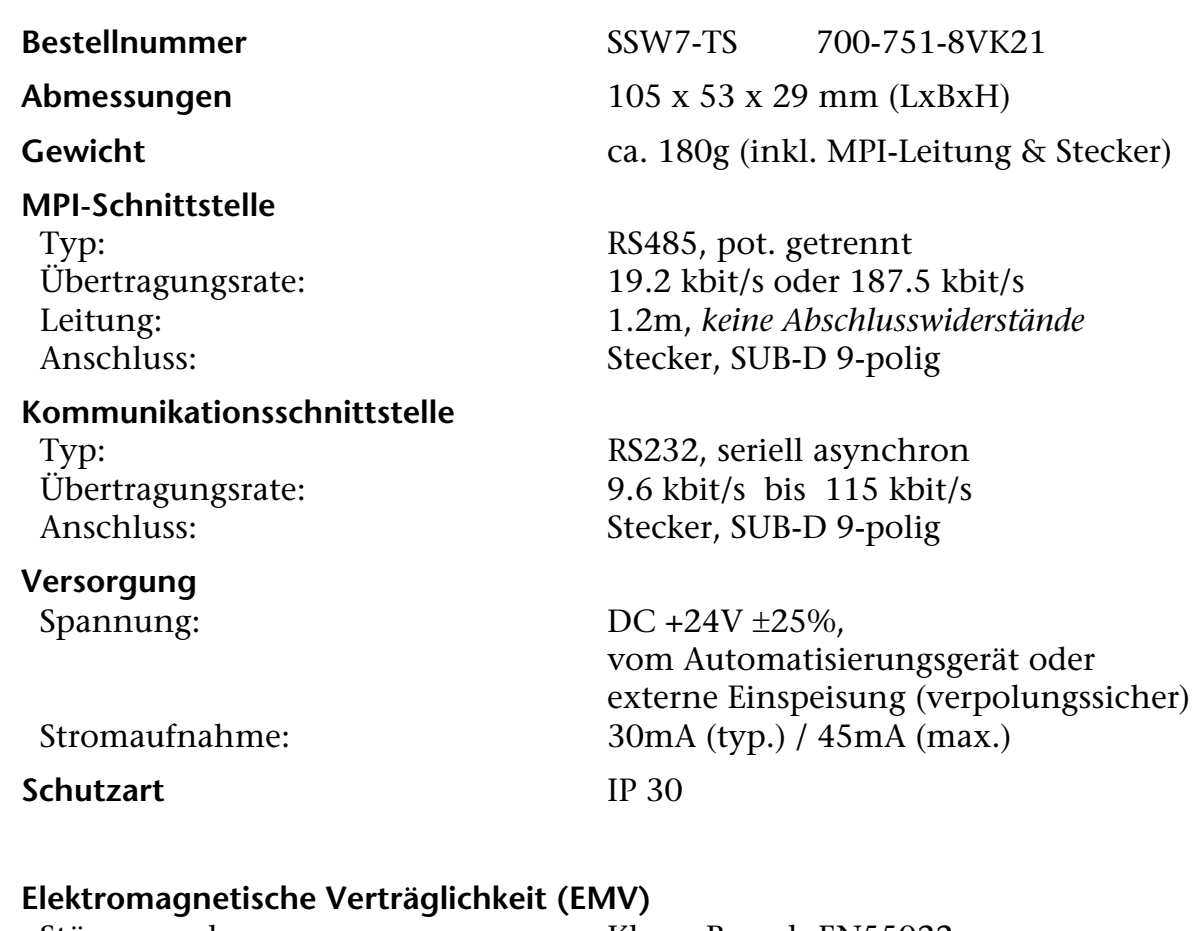

Störaussendung Klasse B nach EN55022 Störfestigkeit auf Signalleitungen ±2kV nach EN61000-4-4

HF-Strahlungsfelder 10V/m nach EN61000-4-3 Leitungsgebundene HF-Störungen 10V nach EN61000-4-6

#### **Klimatische Bedingungen**

Temperatur Betrieb -20° C bis +60°C<br>Temp. Lagerung/Transport -20° C bis +60°C Temp. Lagerung/Transport<br>Relative Feuchte Betrieb

#### **Besonderheiten**

Störfestigkeit ESD ±6kV Kontaktentladung EN61000-4-2 ±8kV Luftentladung EN61000-4-2

5% bis 85% bei 30°C (keine Betauung) Relative Feuchte Lagerung 5% bis 93% bei 40°C (keine Betauung)

Qualitätssicherung nach ISO 9001:2000 Wartung Wartungsfrei (keine Batterie)

# **Steckerbelegung**

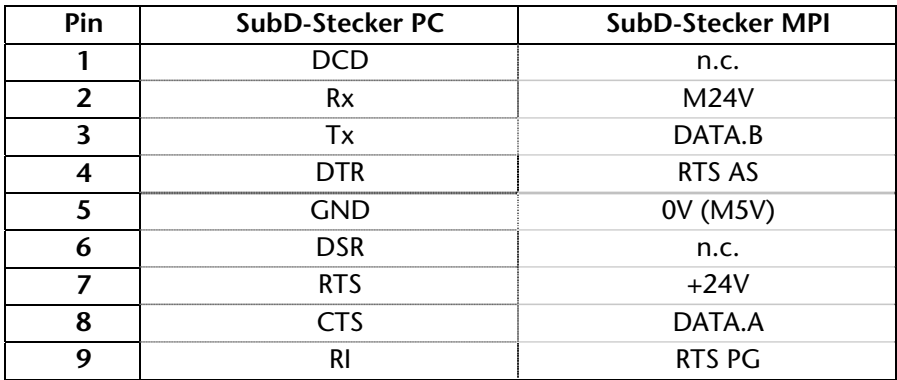

## **Verbindungskabel**

# MPI-Verlängerungsleitung (700-751-6VKx1):

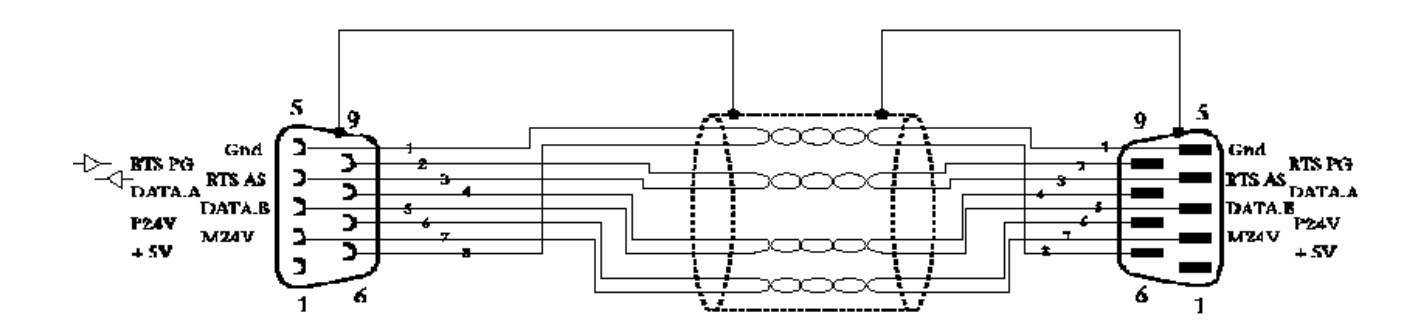

PC zu SSW7-TS (bei Direktbetrieb am PC):

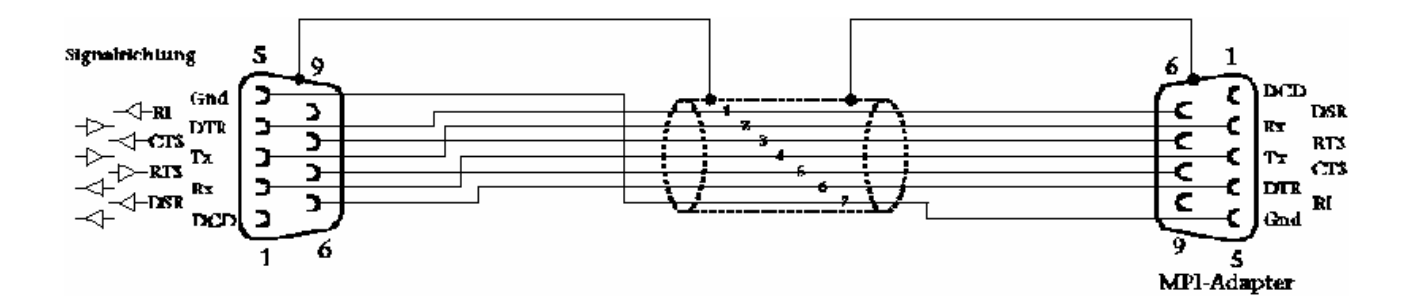